2008 summer course C-language midterm Date : 2008/7/14 ~ 2008/7/27 hand over *electronic paper* (don't hand over handwriting paper) on Monday, 28 July. You can edit your result in this document file directly.

**Exercise 1 (Pascal's triangle):** In mathematics, Pascal's triangle is a geometric arrangement of the binomial coefficients in a triangle. This construction is related to the binomial coefficients by Pascal's rule, with states if  $C_k^n = \frac{n!}{k!(n-k)}$  $!(n-k)!$ *n*  $C_k^n = \frac{n!}{k!(n-k)!}$  is the k-th binomial coefficinet in the binomial

expansion of  $(x + y)^n$ , then  $C_k^n = C_{k-1}^{n-1} + C_k^{n-1}$  for any  $n \ge 0$  and  $k = 0, 1, 2, \dots, n$ .

Write a C-code to produce Pascal's triangle like Figure 1 in a file.

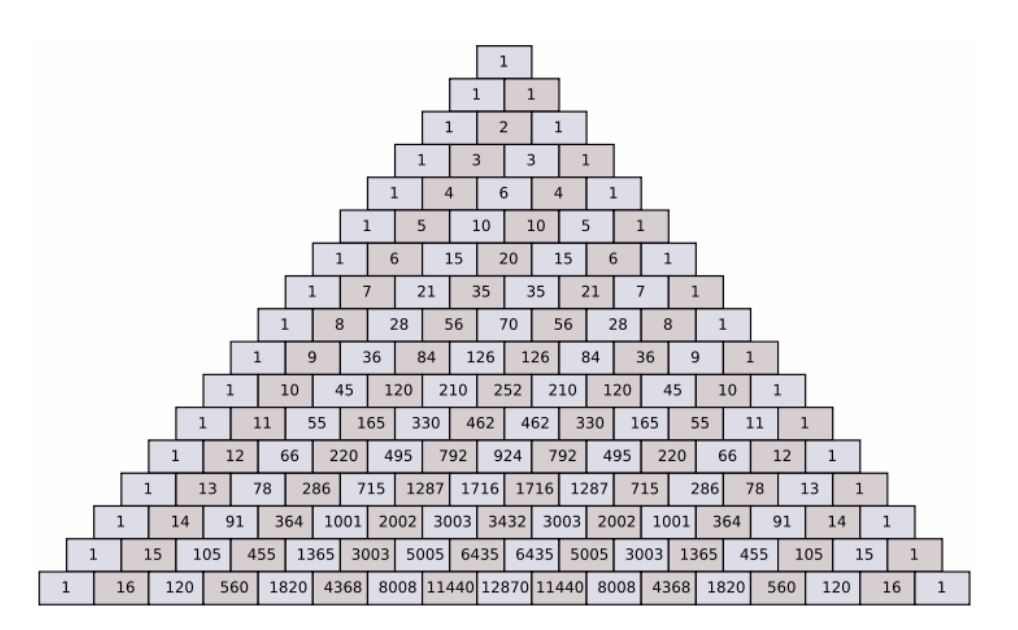

Figure 1: Pascal's triangle of  $n = 16$ 

*Program requirement:* 

(1) read  $n$  and output filename from command

[command] [n] –o [output filename]

[imsl@linux pascal triangle]& ./a.out 15 -o output.txt

if user does not match the format, then output correct usage,

[imsl@linux pascal\_triangle]\$ ./a.out usage: [command] [n] -o [output filename]

(2) output file has the format as Figure 2.

| parscal's triangle |   |  |    |   |    |    |     |    |     |     |     |     |     |    |     |    |    |   |    |  |  |
|--------------------|---|--|----|---|----|----|-----|----|-----|-----|-----|-----|-----|----|-----|----|----|---|----|--|--|
|                    |   |  |    |   |    |    |     |    |     |     |     |     |     |    |     |    |    |   |    |  |  |
|                    |   |  |    |   |    |    |     |    |     |     |     |     |     |    |     |    |    |   |    |  |  |
|                    |   |  |    |   |    |    |     |    |     |     | 2   |     |     |    |     |    |    |   |    |  |  |
|                    |   |  |    |   |    |    |     |    |     | 3   |     | 3   |     |    |     |    |    |   |    |  |  |
|                    |   |  |    |   |    |    | 1   |    | 4   |     | 6   |     | 4   |    |     |    |    |   |    |  |  |
|                    |   |  |    |   |    |    |     | 5  |     | 10  |     | 10  |     | 5  |     |    |    |   |    |  |  |
|                    |   |  |    |   |    |    | 6   |    | 15  |     | 20  |     | 15  |    | 6   |    |    |   |    |  |  |
|                    |   |  |    | 1 |    | 7  |     | 21 |     | 35  |     | 35  |     | 21 |     | 7  |    |   |    |  |  |
|                    |   |  |    |   | 8  |    | 28  |    | 56  |     | 70  |     | 56  |    | 28  |    | 8  |   |    |  |  |
|                    |   |  |    | 9 |    | 36 |     | 84 |     | 126 |     | 126 |     | 84 |     | 36 |    | 9 |    |  |  |
| $\sigma_{\rm V}$   | ı |  | 10 |   | 45 |    | 120 |    | 210 |     | 252 |     | 210 |    | 120 |    | 45 |   | 10 |  |  |

Figure 2: Pascal's triangle when  $n = 10$ 

(3) you need to test  $n = 0, 1, 2, 3, 4$  at least

**Exercise 2 (asymptotic behavior of sorting):** in the course, we introduce quick sort (qsort in stdlib.h) and bubble sort (written by speaker), now we want to evaluate these two sorting algorithms. We need a timer to record cost of sorting, we use two functions, *time* and *difftime* in *time.h*, the usage of these two functions are described in Figure 3.

*time\_t time* (*time\_t* \*tp) *time* returns the current calendar time or -1 if the time is not available. If tp is not NULL, the return value is also assigned to \*tp *double* **difftime** (*time\_t* time2, *time\_t* time1) *difftime* returns time2 – time1 expressed in seconds.

```
time_t start_time, end_time ;
start time = time( NULL ) ;
qsort( (void*) intArray, (size_t) n, sizeof(int),
    (int (*)(const void*, const void*)) &int_comp ) ;
end time = time( NULL ) ;
printf("n = %d, qsort needs %8.4f (s)\n", n, difftime( end_time, start_time) ) ;
```
Figure 3: usage of timer

In order to evaluate worst case, we create an integer array with  $n$  elements and arrange the array into descending order and then quick sort (bubble sort) would sort it into ascending order.

```
for(i = 0 ; n > i ; i++){
    intArray[i] = n - i;<sup>}</sup>
```
Figure 4: create an integer array with reverse order

## *Program requirement:*

(1) read  $n$  from command

[command] [n]

(2) report time of quick sort and bubble sort like

```
[imsl@linux bubble sort pointer]$ ./a.out 1000
                       0.0000(s)n = 1000, qsort needs
n = 1000, bubble sort needs
                             0.0000(j)[imsl@linux bubble sort pointer]$ ./a.out 10000
n = 10000, qsort needs
                      0.0000 (s)n = 10000, bubble sort needs
                              1,0000 (s)[imsl@linux bubble sort pointer]$ ./a.out 20000
n = 20000, qsort needs 0.0000 (s)
n = 20000, bubble sort needs
                              5,0000 (s)[imsl@linux bubble_sort_pointer]& ./a.out 30000
n = 30000, qsort needs
                       0.0000(g)n = 30000, bubble sort needs 10.0000 (s)
[imsl@linux bubble sort pointer]$ ./a.out 40000
n = 40000, gsort needs
                       0,0000(s)n = 40000, bubble sort needs 17.0000 (s)
[imsl@linux bubble sort pointer]& [
```
(3) find the asymptotic behavior between time *T* and problem size *n*, for example  $T = O(n^k)$ 

or  $T = O(n^k \log n)$ , compare asymptotic behavior bewteen quick sort and bubble sort.

**Exercise 3 (find filename or directory):** in the course, we introduce function *system*, which can execute a command, we use *system("ls -al"*) to list content of current directory. If we want to find out all files and subdirectories, then function *system* can help us.

**Step 1**: use *system( "ls –al > output.txt" )* to store information of *ls* into file *output.txt*. We take Figure 5 as an example in the later discussion.

```
[imsl@linux system]& 1s -al
total 124
                                       4096 Jul 13 18:45.
drwxr-xr-x
              3 imsl
                          imsl
                                       4096 Jul 13 18:44 ..
            5 imsl
drwxr-xr-x
                          imsl
-ruxruxr-x limsl
                          imsl
                                      28325 Jul 13 18:27 a.out
drwxr-xr-x 2 imsl
                         imsl
                                      4096 Jul 13 18:36 Debug
-<u>-</u>u-<u>-</u>-<u>-</u>-imsl
                                        523 Jul 13 18:27 getline.cpp
             l imsl
-ru-r-r-l imsl
                          imsl
                                       1242 Jul 13 18:36 main.cpp
             l imsl
                                       786 Jul 13 18:27 output.txt
-rw-r-r-imsl
-rw-r--r--l imsl
                                      4718 Jul 13 17:54 system.dsp
                          imsl
-<u>-</u>u-<u>-</u>-<u>-</u>-535 Jul 8 10:55 system.dsw
             l imsl
                          imsl
                                         0 Jul 13 18:44 system.ncb
-ru-ru-r-l imsl
                          imsl
-<u>-<u>-</u>-<u>-</u>-<u>-</u>l imsl
                          imsl
                                      49664 Jul 13 18:36 system.opt
-<u>-</u> - <u>-</u> - - -672 Jul 13 18:36 system.plg
              l imsl
                          imsl
```
Figure 5: content of directory *system*

**Step 2**: open file output.txt and read each line by function *getline* in page 69 of textbook (note

that function *getline* in textbook read data from standard input, you need to rewrite it such that reading data from a file handler). Fro example, in Figure 5 we have

Line 1:  $|$  total 124

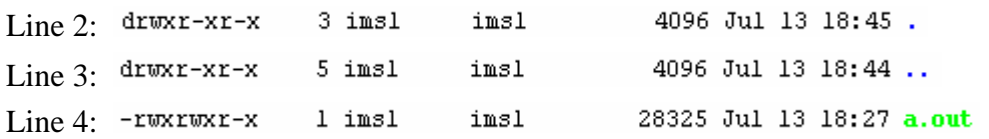

**Step 3**: for each line we can use space character (空白字元) as delimiter to find a token, for example. Line 1 has two tokens, "*total*" and "*124*". Line 2 has 9 tokens, token 1 is "*drwxr-xr-x*", token 2 is "*3*", token 3 is "*imsl*", token 4 is "*imsl*", token 5 is "*4096*", token 6 is "*Jul*", token 7 is "*13*", token 8 is "*18:45*" and token 9 is "*.*".

**Remark 1**: "*.*" is current directory and "*..*" means parent directory (上一層目錄).

Simple observation: for each line. 9-th token is file or sub-directory, hence we propose pseudo-code as following

*system( "ls –al > output.txt" )* open file *output.txt* for each *line* in file output.txt read each *token* of the line and report 9-th token. endfor close file *output.txt*

You need to implement tow functions, one is *getline*, the other is to extract token from each line. In this example (Figure 5), the result is in Figure 6

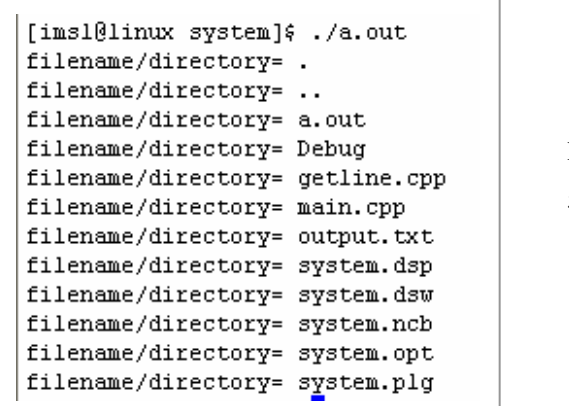

Figure 6: report all files and directories of Figure

5

**Exercise 4 (sorting on linked list):** in the course, we use linked list to represent keyword of C-language, see Figure 7. Now we write { keyword, count } in file *data.txt* (see Figure 8) and read it to form a linked list, also perform a *bubble sort* on this liked list. You need (1) use function *fscanf* to read keyword and count from *data.txt*

(2) rewrite bubble sort for this linked list, note that original version is only valid for continuous

array, not for discontinuous linked list.

(3) Can you derive framework of sorting on linked list? Is quick sort possible?

(4) Can you do binary search in a sorted linked list?

```
keyType = keytab[] = {{"auto"
                   ,0}, {"double",0}, {"int"
                                                           ,0}, {"struct"
                                                                                 , 0},
                    ,0,, , doubit<br>,0}, {"else"
                                      , 0, \{ long"
                                                           i"break"
                                                                                 , 0},
                   ,o,, ("enum"
                                      ,0}, {"register",0}, {"typedef"
     {"case"
                                                                                , 0 \},
                   ,o,, \ cham = ,o,, \ registed;<br>,0}, {"extern",0}, {"return"<br>,0}, {"float" ,0}, {"short"
     \overline{\mathbf{C}}"char"
                                                                                 ,0},
                                                           ,0}, {"union"
     .<br>{"const"
                                                           ,0}, {"unsigned",0},
                                      {"continue",0}, {"for"
                                                           , 0, \langle"void"
                                                                                 , 0,
     {"default",0}, {"goto"
                                      \langle 0 \rangle, {"sizeof"
                                                           ,0}, {"volatile"
                                                                                 , 0},
     {"do"}
                   ,0\}, \langle if"
                                      ,0}, {"static"
                                                           ,0}, {"while"
                                                                                 , 0}
\rangle ;
```
Figure 7: keyword of C

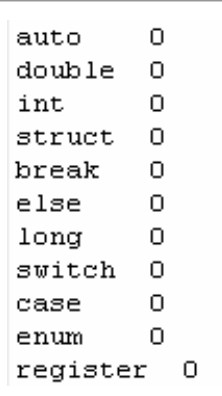

Figure 8: write {keyword, count} into file *data.txt*, each pair occupies a line.

**Exercise 5 (multi-dimensional array):** in the course, we don't discuss multi-dimensional array but focus on pointer array. However these two objects are similar, read section 5.7 in page 110 of textbook and write a driver to test codes in page 111. What's the relationship between multi-dimensional array and pointer array? In other words, can you use pointer array to implement 2-dimensional double array?

**Exercise 6 (union):** read section 6.8 in page 147 of textbook, this section introduces another useful technique, *union*, which we don't discuss in the course. Write driver to implement a union-like data structure (see page 148).

```
struct {
    char
          *name ;
    int
          flags ;
    int
          utype ;
    union <int
              ival ;
        float fual ;
        char *sval ;
    \} u ;
} symtab[ MSYM ] ;
```
Figure 9: declare symbol table as a structure with union technique.

Try to show memory information of a union by using debugger.

**Exercise 7 (lexical analyzer):** given a document (text file), to find its lexical word is very important. Recall that compiler read a source file and recognize C-keyword, identifier, integer constant, floating constant and string constant. In page 97 of textbook, the author writes a piece of code to obtain an integer from standard input (you can also see Figure 10)

- (1) write a driver to test function *getInt* in Figure 10, find all possible form of integer that it can recognize.
- (2) Do exercise 5-1 in page 97 of textbook.
- (3) Modify the code such that *getInt* reads an integer from a character string.
- (4) Modify the code such that *getInt* reads an integer from a file.
- (5) Read description **A2.3** of identifier in page 192 of textbook and write a function *getId* to recognize identifier from either character array or file .

```
#include <stdio.h>
#include <ctype.h>
                           getchar()
#define
             getch()
#define
              ungetch(x) ungetc(x, stdin)
/* getInt: get next integer from input to *pn */
int getInt( int *pn )
\epsilonint c, sign ;
    while( isspace( c = qetch() ) \langle ; \rangle // skip white space
    if ( !isdigit(c) && EOF != c && '-' != c ){
         ungetch(c) ; // it is not a number
         return 0;
    \overline{\mathbf{3}}for( *pn = 0 ; isdigit(c) ; c = getch() ){<br>*pn = 10 * *pn + ( c - '0' ) ;
    \overline{*}pn \overline{*}= sign ;
    if ( EOF f = c ){ ungetch(c) ; }
    return c ;
\overline{\mathbf{3}}
```
Figure 10: get integer from standard input, see page 97 of textbook

(6) in C-language, comment is delimited by a pair of */\** and *\*/*, in C++, comment starts from *//*, as you see in Figure 10, write a program to remove all comments of a given file.

**Exercise 8 (static variables):** read section 4.6 in page 83 of textbook, write a driver to test static variable for

Case 1: global static variable

Case 2: local static variable

What is life time and scope of static variable?